# **Buefawiki – erste Schritte**

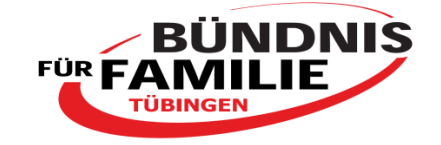

**Was ist zuerst zu tun, wenn ich mir das Buefawiki ansehen/bearbeiten möchte?** (nur dann sind die Inhalte im Wiki bearbeitbar)

Um die Inhalte des Buefawikis lesen bzw. bearbeiten zu können, benötigen Sie ein Benutzerkonto. Hierfür senden Sie eine E-Mail an Nicole Bernards: [nicole\\_bernards@hotmail.de](mailto:nicole.bernards@hotmail.de) Sie legt Ihnen ein Benutzerkonto an und mailt Ihnen Ihr erstes Passwort.

### **Wenn ich mein Benutzerkonto mit Passwort erhalten habe, wie komme ich auf die Seite und wie melde ich mich an?**

### **<http://buefawiki.tuebingen.de/mediawiki>**

Oben rechts auf der Webseite auf "Anmelden" klicken und Benutzernamen und Passwort eingeben.

• Nach Ihrer ersten Anmeldung ändern Sie oben in der Benutzerleiste unter "Einstellungen" und dann "Passwort ändern" bitte das Passwort, das Sie von Nicole Bernards erhalten haben in ein eigenes.

#### **Die eigenen persönlichen Daten auf der Benutzerseite einfügen – wie funktioniert das?**

Auf Ihre Benutzerseite gelangen Sie, in dem Sie oben in der Benutzerzeile auf Ihren Benutzernamen klicken. Dann können Sie sie bearbeiten. (ggf. Speichern nicht vergessen!)

### **Was finde ich im Buefawiki wo?**

Am linken Rand sehen Sie immer die Hauptnavigation des Buefawikis ("Über uns", Treffen/Protokolle des Bündnisses" etc.). Klicken Sie sich einmal in die einzelnen Navigationslinks hinein - Sie werden direkt sehen, was sich dahinter verbirgt. Sie können dann auch weitere Inhalte einlesen, in dem Sie auf blau eingefärbte Links klicken. Dabei verweisen deren Namen/Titel auf das Thema der dahinter verborgenen Inhalte. Zurück kommen Sie immer über den Rückgängig-Pfeil Ihres Browsers oder indem Sie die links stets sichtbare Hauptnavigation bedienen.

Darüber hinaus haben Sie immer die Möglichkeit im Suchfeld unter Ihrer Benutzerzeile einen gewünschten Suchbegriff einzugeben (z.B. "KinderCard" oder "Kinder\*"- im 2. Fall mit dem Sternchen\* erhalten Sie alle Buefawiki-Seiten angezeigt, die in Ihrem Titel das Wort "Kinder" beinhalten).

#### **Wie kann ich vorhandene Texte ergänzen oder verbessern oder Falsches löschen?**

Indem Sie, sobald Sie auf der jeweiligen Buefawiki-Seite sind, auf "Bearbeiten" in der Zeile unter Ihrer Benutzerzeile klicken. Nach der Ergänzung und/oder Korrektur bitte unten auf der Seite auf "Seite speichern" klicken!

# **Buefawiki – erste Schritte**

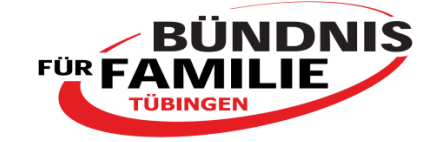

# **Wie kann ich eine AG oder Überschrift/ Rubrik ganz neu anlegen?**

Wenden Sie sich bitte per Mail an Nicole Bernards und geben Sie eine Rufnummer an. Sie wird Sie hierzu sobald als möglich zurückrufen, eine neue AG bzw. Überschrift/Rubrik erstellen und mit Ihnen klären, wo der Link zu dieser Seite platziert wird und die neue Seite somit gefunden werden kann.

# **Wie kann ich ein Dokument oder Bild hochladen und auf einer gewünschten Seite platzieren?**

# Hochladen:

Hierzu in der Hauptnavigation links unter der Überschrift "Werkzeuge" auf "Datei hochladen" klicken. Klicken Sie dann auf "Durchsuchen…", wählen Sie das Dokument auf Ihrem Rechner, welches Sie in das Buefawiki hochladen möchten und klicken Sie schließlich weiter unten auf der Seite auf "Datei hochladen".

Wenn Sie in der Hauptnavigation auf "Datei hochladen" klicken und anschließend auf den blauen Link "Liste hochgeladener Dateien" sehen Sie, welche Dokumente bereits hochgeladen wurden. Hierunter müsste dann, wenn das Hochladen geklappt hat, auch Ihr hochgeladenes Dokument erscheinen.

# Das Dokument oder Bild auf einer gewünschten Seite platzieren:

Kopieren Sie hierzu zunächst den Namen des hochgeladenen Dokuments oder Bildes, z.B. ..Mitgliedschaft Internet 24.03.2015.pdf".

Gehen Sie anschließend auf die gewünschte Seite, auf der Sie das Dokument bzw. das Bild platzieren möchten und klicken Sie auf "Bearbeiten". Fügen Sie nun an gewünschter Stelle den kopierten Namen des Dokuments/Bildes ein, markieren Sie ihn anschließend (vollständig) und klicken Sie dann…

- …bei einem Dokument auf den "Mediendateilink" in der Symbolleiste
- …bei einem Bild auf den "Dateilink" in der Symbolleiste

Danach speichern Sie Ihre Ergänzung auf der Buefawiki-Seite.

### **An wen wende ich mich bei Anwendungsfragen?**

Bei Fragen zum Buefawiki können Sie sich an Nicole Bernards wenden [nicole\\_bernards@hotmail.de](mailto:nicole_bernards@hotmail.de)

Weitere Unterstützung zur Nutzung des Buefawikis finden Sie außerdem im Wiki über den Link "Hilfe" links im Hauptnavigationsbereich.